IT Help Desk
Center for Information Technology Services (CITS)
University of Maryland, Baltimore
601 West Lombard Street, Room #540
Baltimore, MD 21201
410-706-HELP (4357)

Fax # 410-706-4191 help@umaryland.edu www.umaryland.edu/helpdesk

September 2010

## How do I find my UMB Barcode?

The UMB Barcode is displayed on the back of your UMB1 *One* Card. If you do not have your UMB1 *One* Card, you can find your barcode online in the myUMB Portal.

1. Log into the myUMB Portal (<a href="https://myumb.umaryland.edu">https://myumb.umaryland.edu</a>) with your myUMB ID and password.

**NOTE:** If you do not have myUMB ID and password set up, click on the link *First Time User, Setup Password.* For further assistance, visit <a href="http://www.umaryland.edu/helpdesk/products/myumblogin">http://www.umaryland.edu/helpdesk/products/myumblogin</a>.

2. Under the Enterprise Menu section, click on the 'Lookup UMB Bar Code' link.

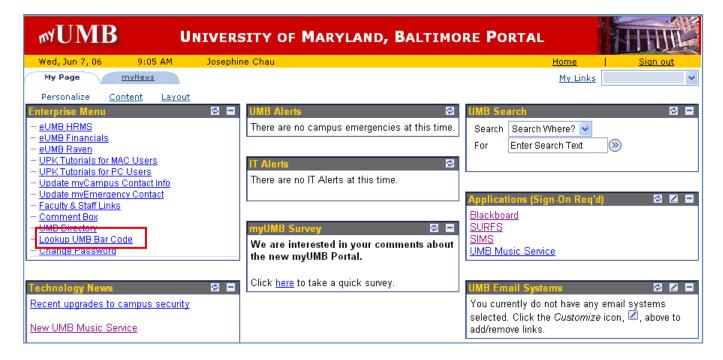

3. After a few moments, your UMB barcode will be displayed on the screen. The number should be 14 digits in length.

## **Ouestions?**

For questions concerning your UMB1*One* Card barcode, call the IT Help Desk at 410-706-HELP (4357) or send an email to: <a href="help@umaryland.edu">help@umaryland.edu</a>.